#### 第 5 章 :周波数応答

5.3 ボード線図(MATLAB演習)

# キーワード ボード線図,ゲイン曲線 位相曲線

学習目標 :ボード線図を用いて周波数特性を図式的に 表すことができるようになる。

### MATLABの準備

#### (a) MATLABの起動

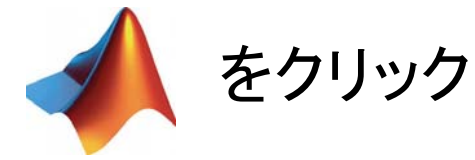

#### (b) カレントフォルダの設定

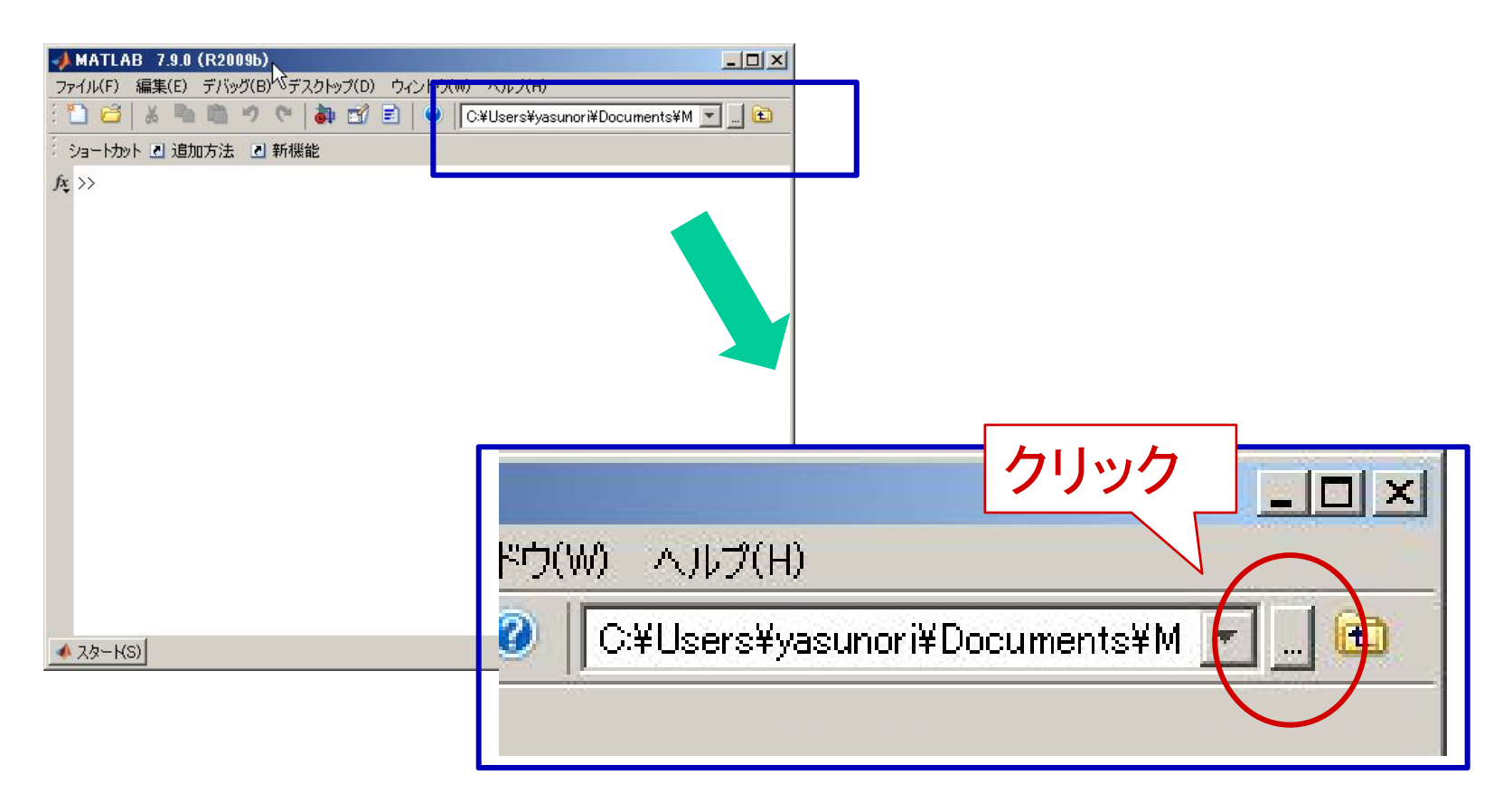

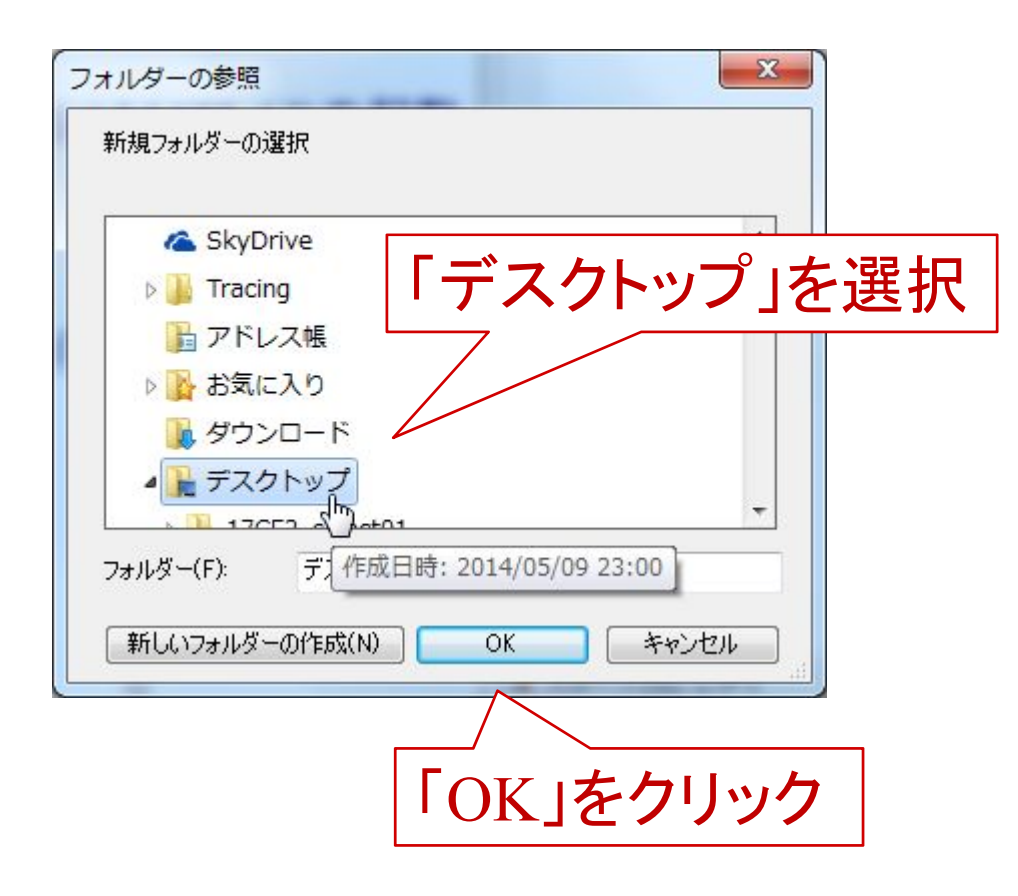

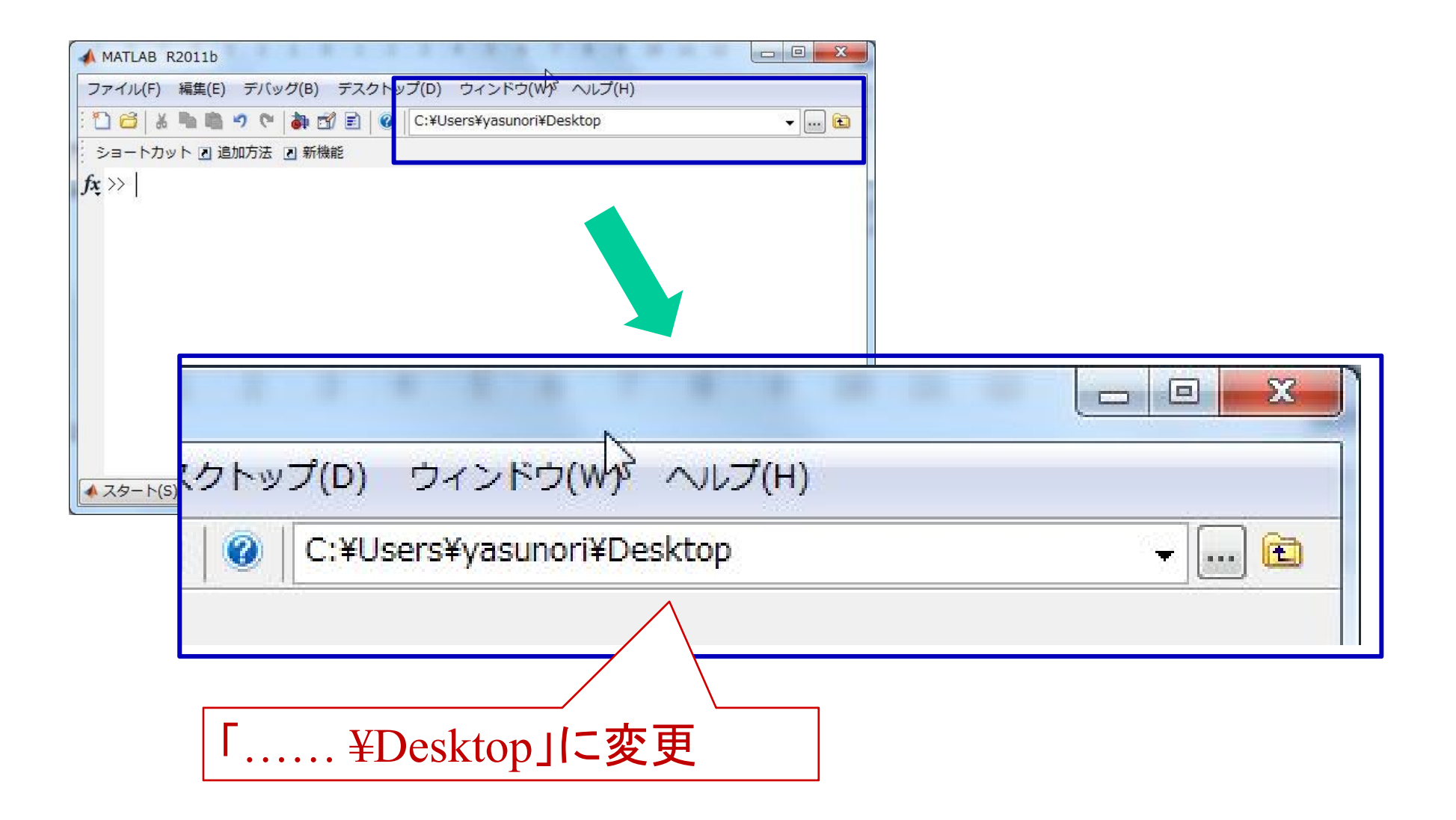

### ボード線図の使い方

bode (G) Gは伝達関数

【例】 1次系

 $G(s) = \frac{1}{s+1}$ 

## 横軸,縦軸を自動設定

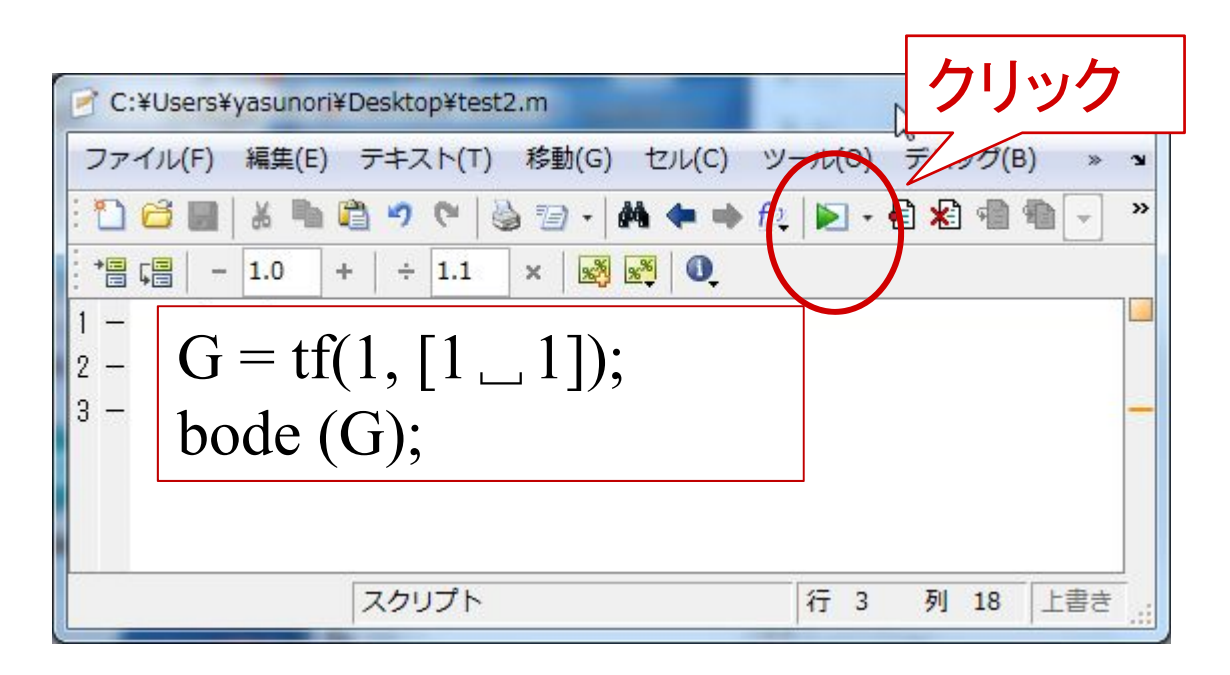

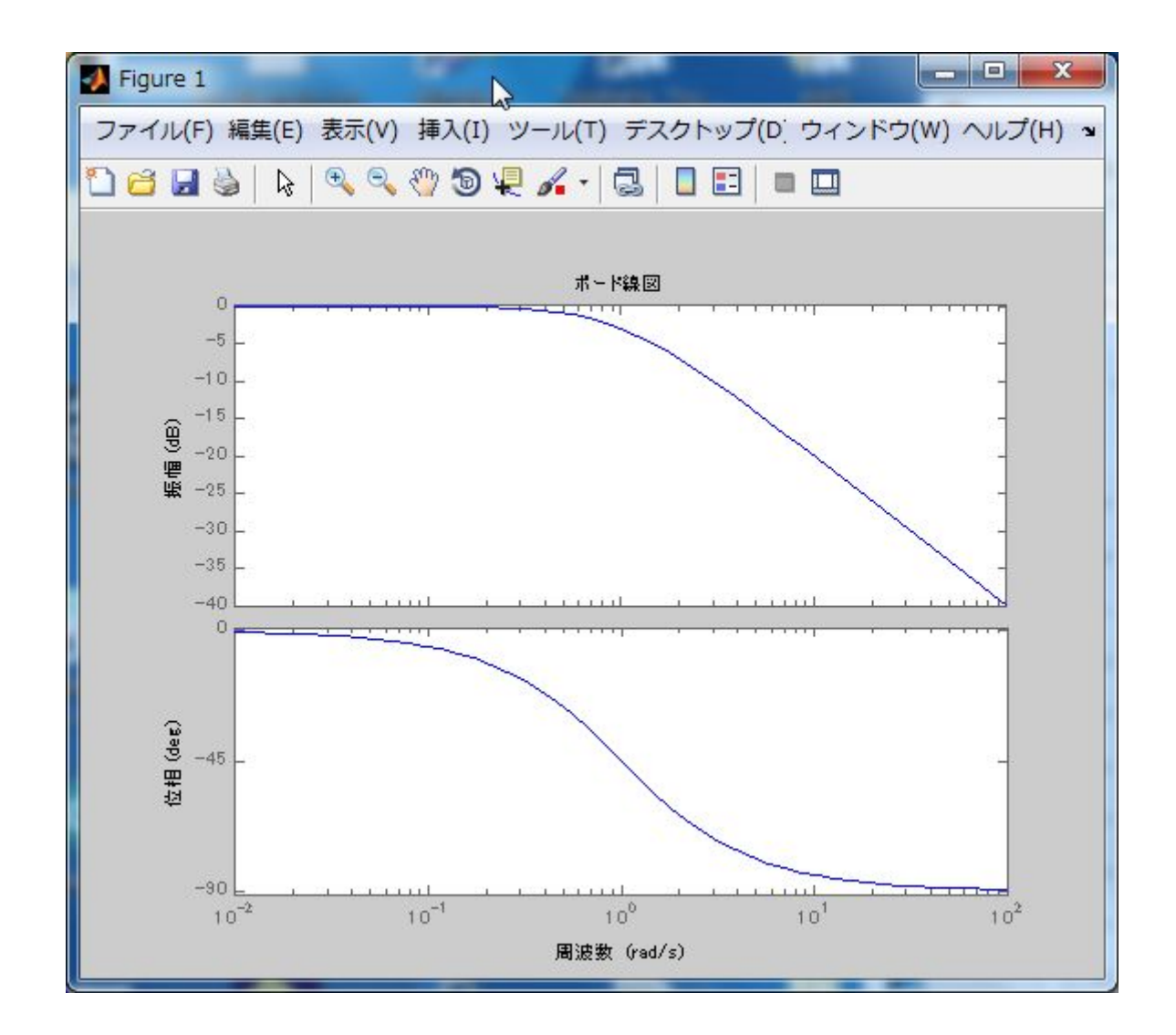

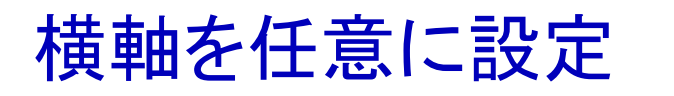

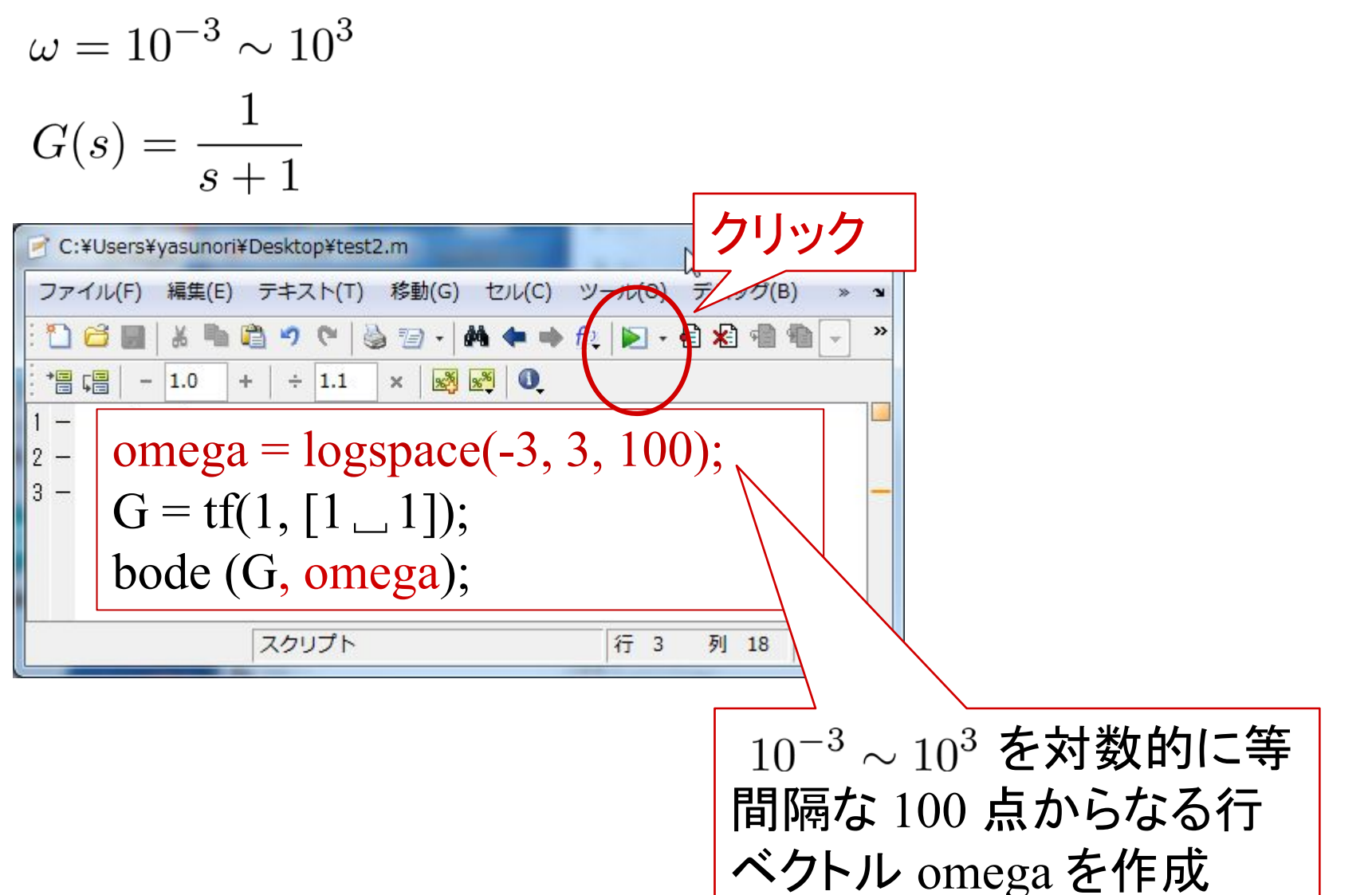

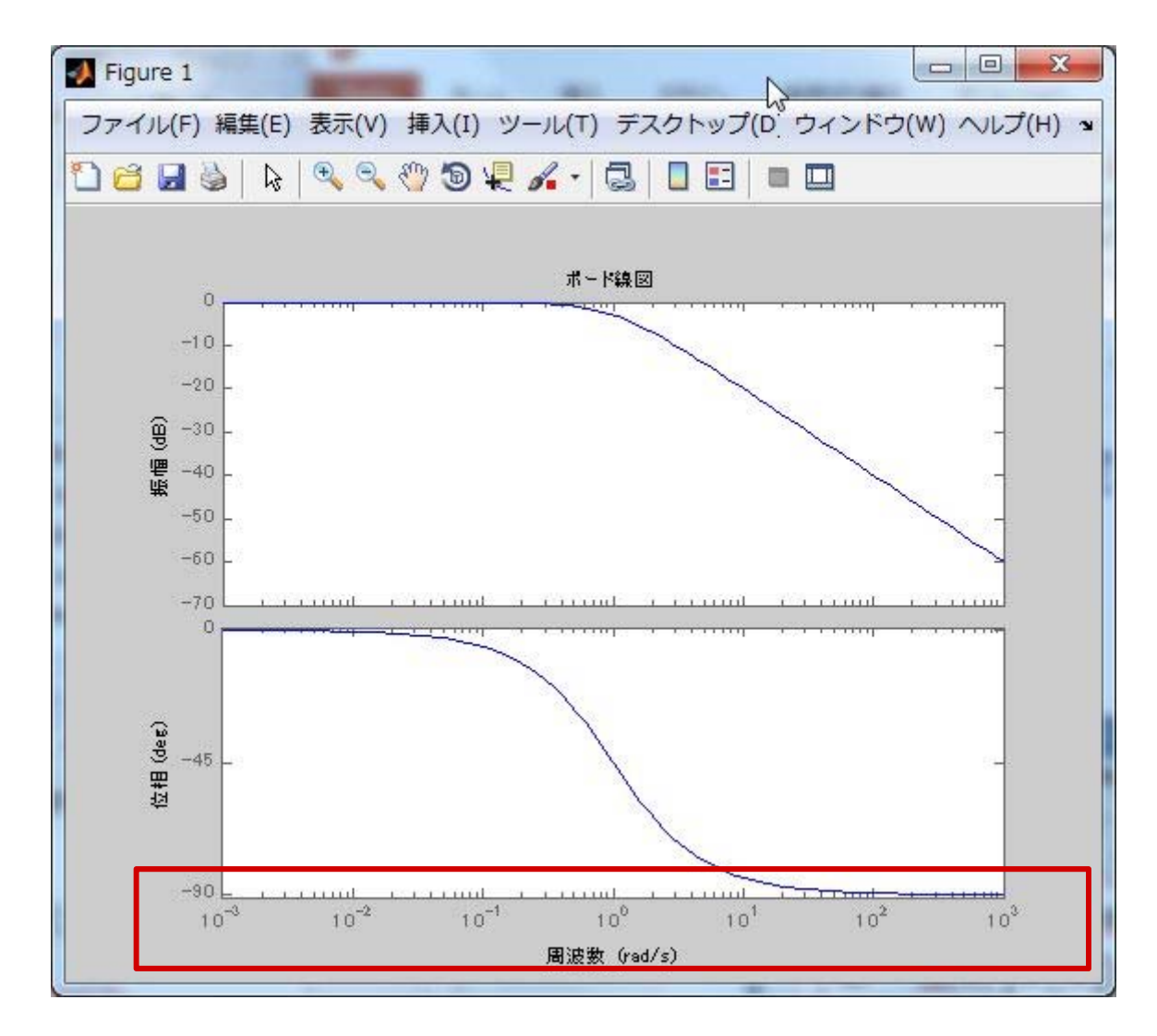

横軸が  $10^{-3} \sim 10^{3}$ 

グリッド線を入れる

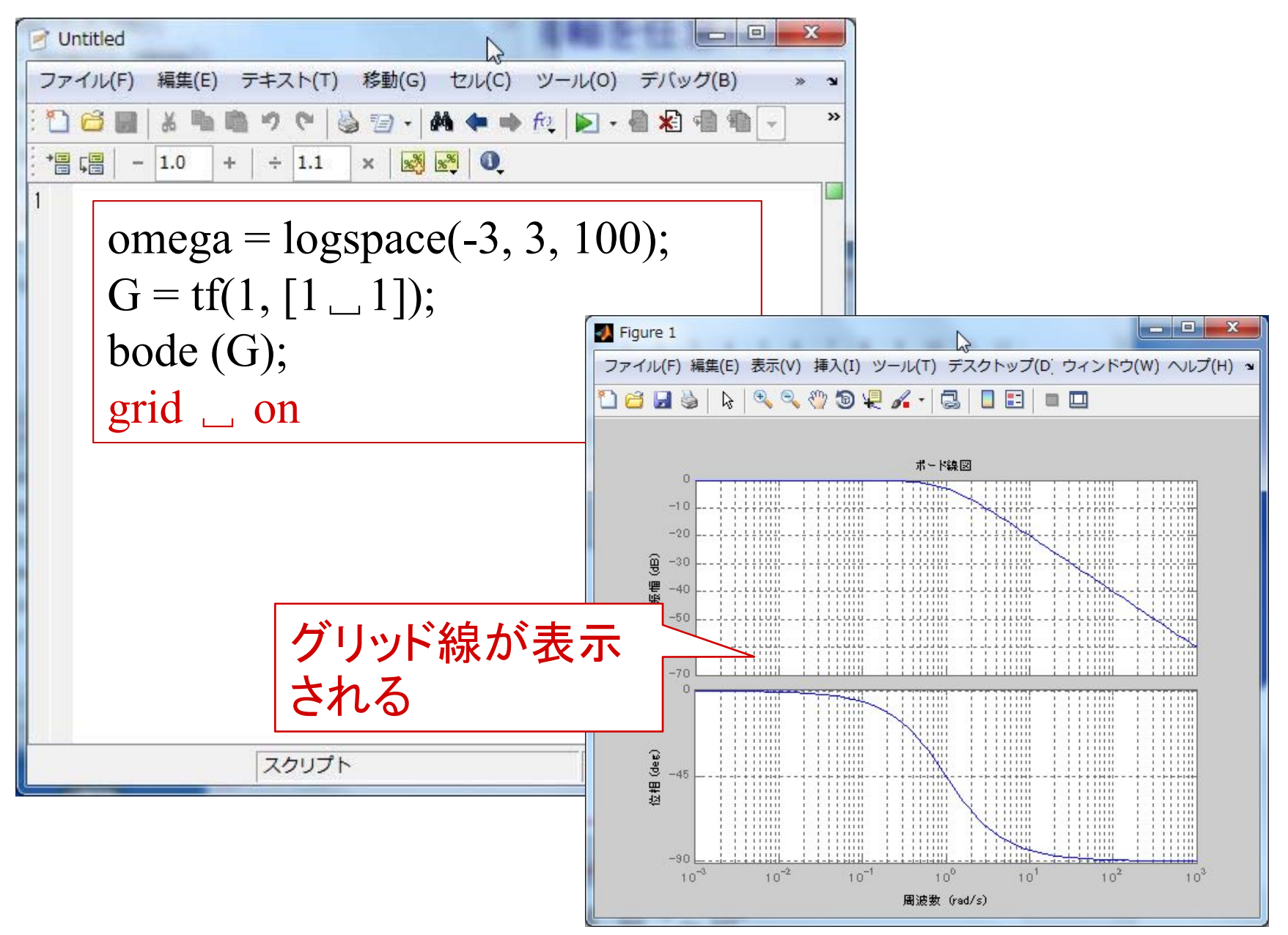

**9**

ゲインと位相を求めて描く

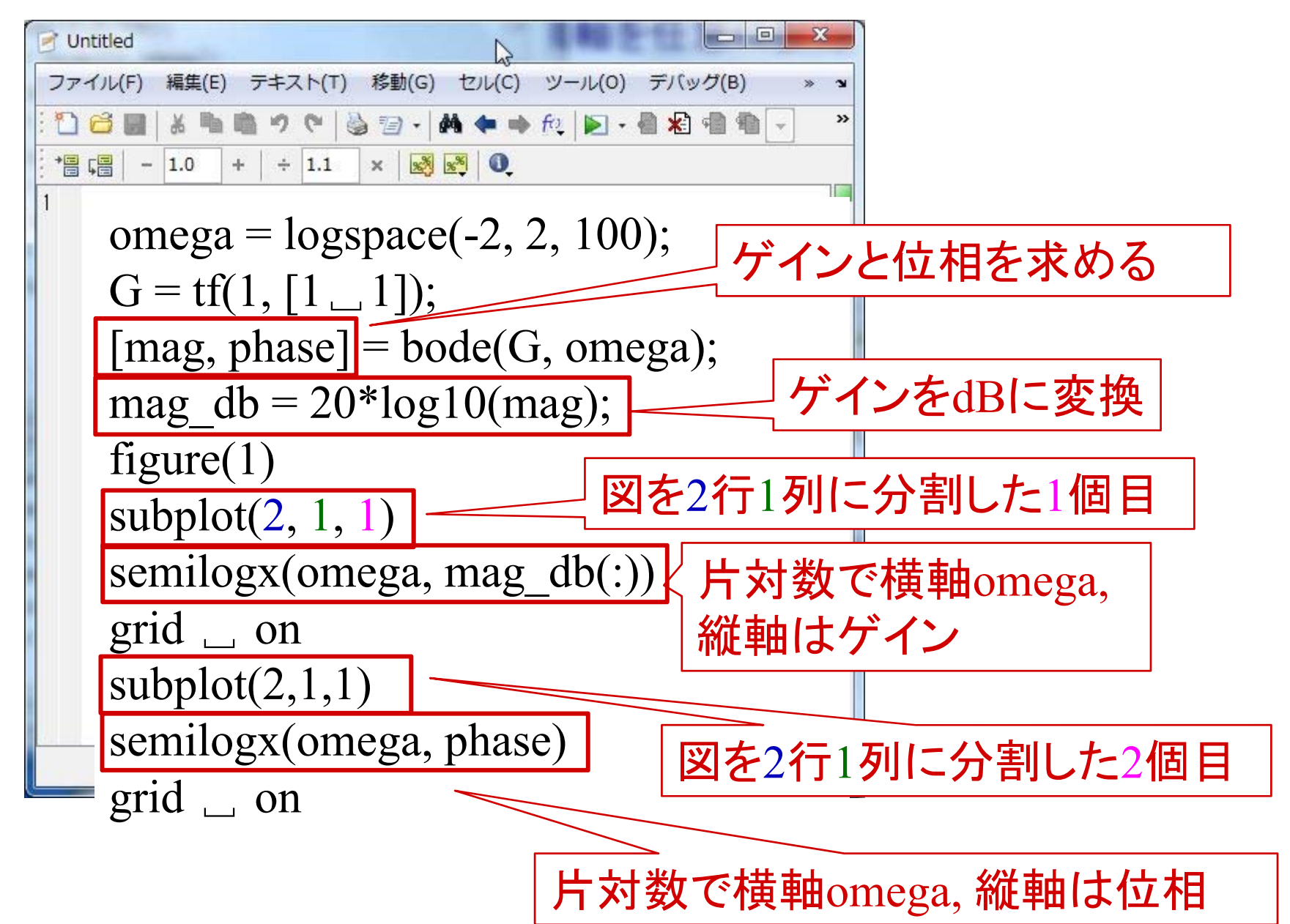

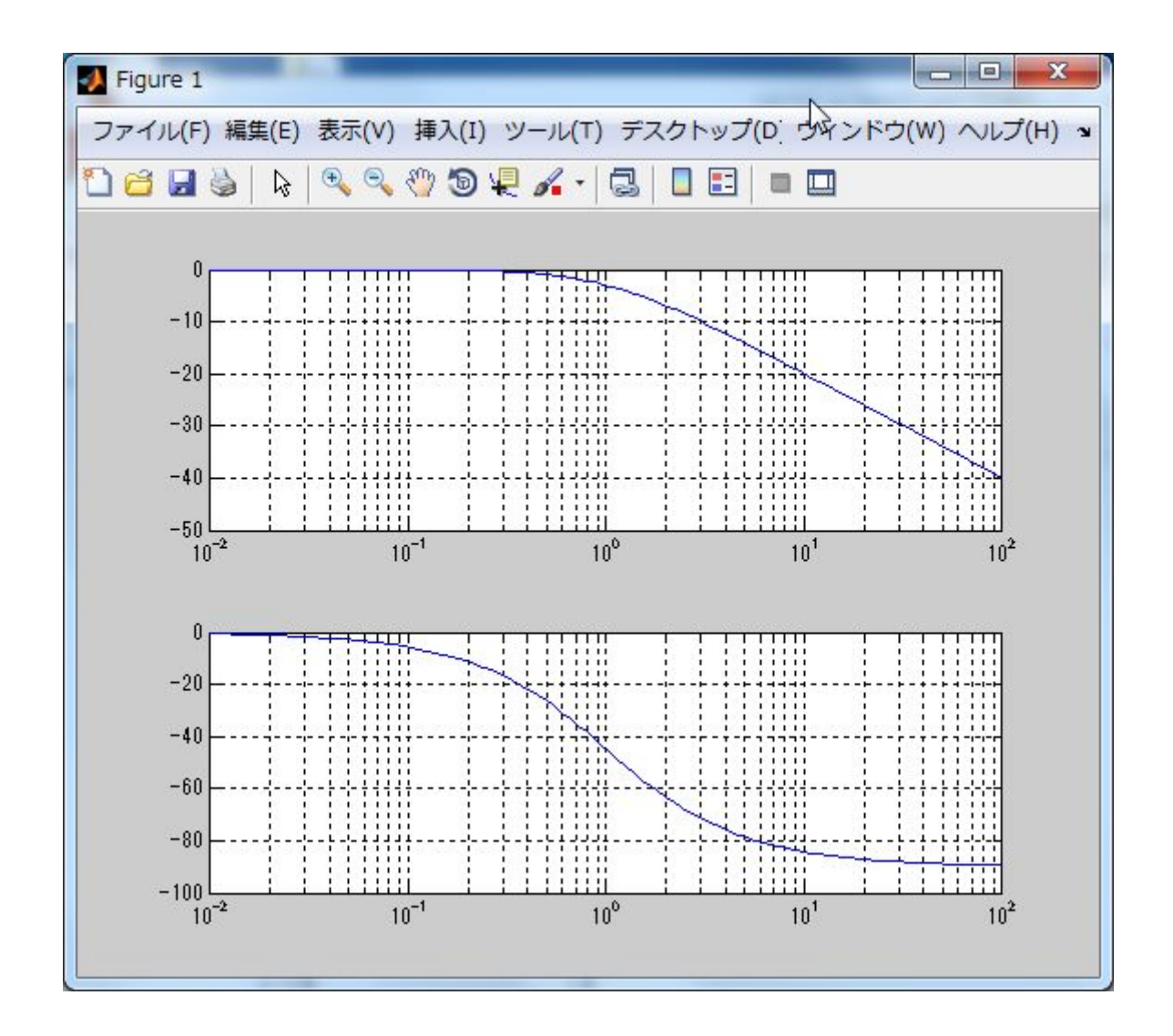

```
線の色と太さを変更する
                                               色:r(赤), b(青), g(緑)
                                               c(シアン), m(マゼンダ)など
  Untitled3
        \simファイル(F) 編集(E) テキスト(T) 移動(G) セル(C) ツール(0) デバッグ(B)
  ①台层 ※ 4 电 ウ ♡ | 参 包 - | A ← → fo | ) → 日 右 倍 も 節 目
                                              コマンドで
  \frac{16}{13} \frac{1}{10} - 1.0 + + 1.1 x \frac{1}{10} \frac{1}{10} \frac{1}{10}\gg help \Box plot
     omega = logspace(-2, 2, 100);を参照
     ……subplot(2,1,1)semilogx(omega, mag_db(:),'r','Linewidth',2)
     grid on
                                                    ラインの太さは
     …..
     subplot(2,1,2)linewidthsemilogx(omega, phase(:),'r','Linewidth',2
)
     grid on
     …..
                                                                                   12スクリプト
                                    行 1 列 1
                                              上書き
```
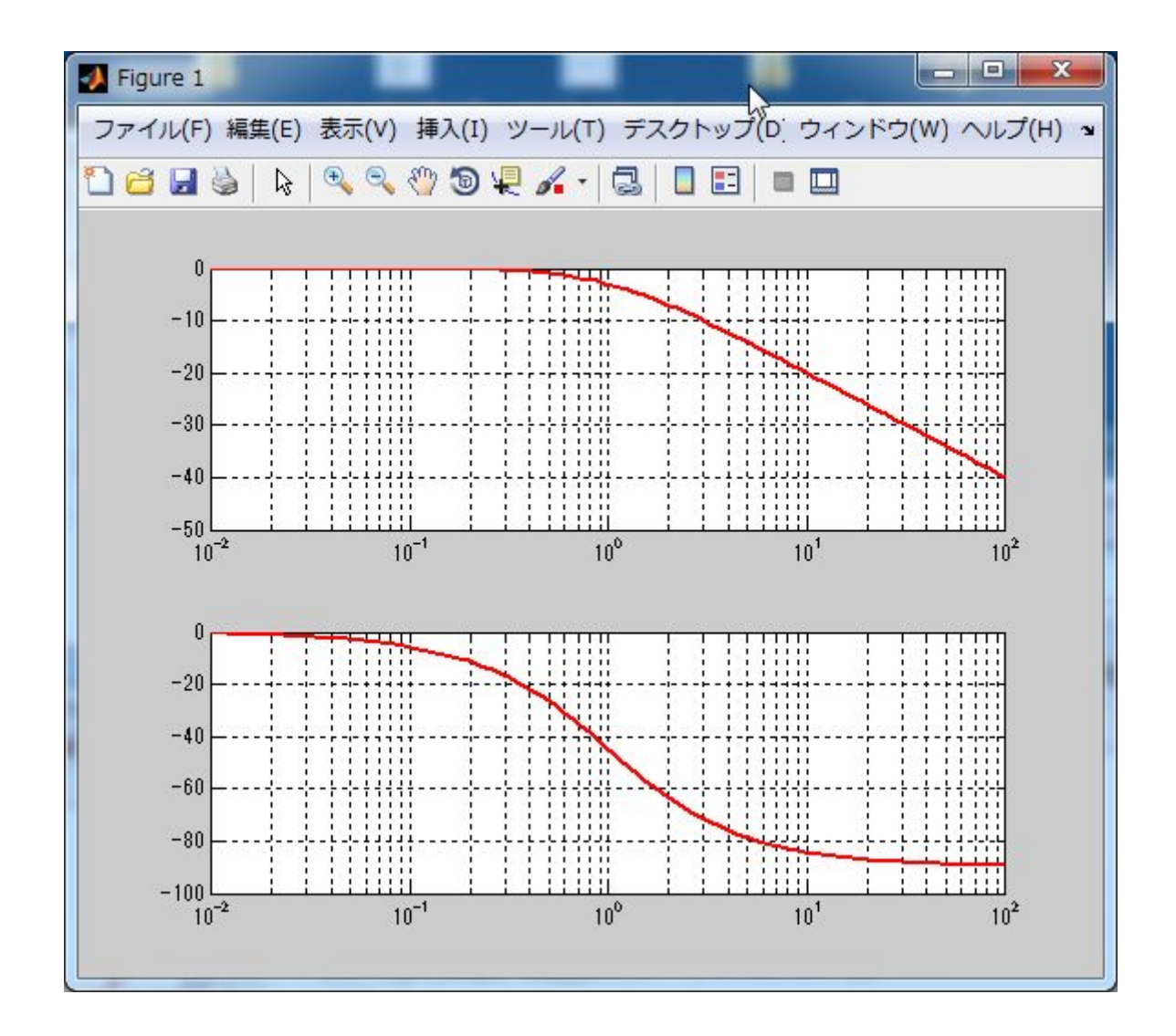

```
縦軸,横軸のラベルをつける
```
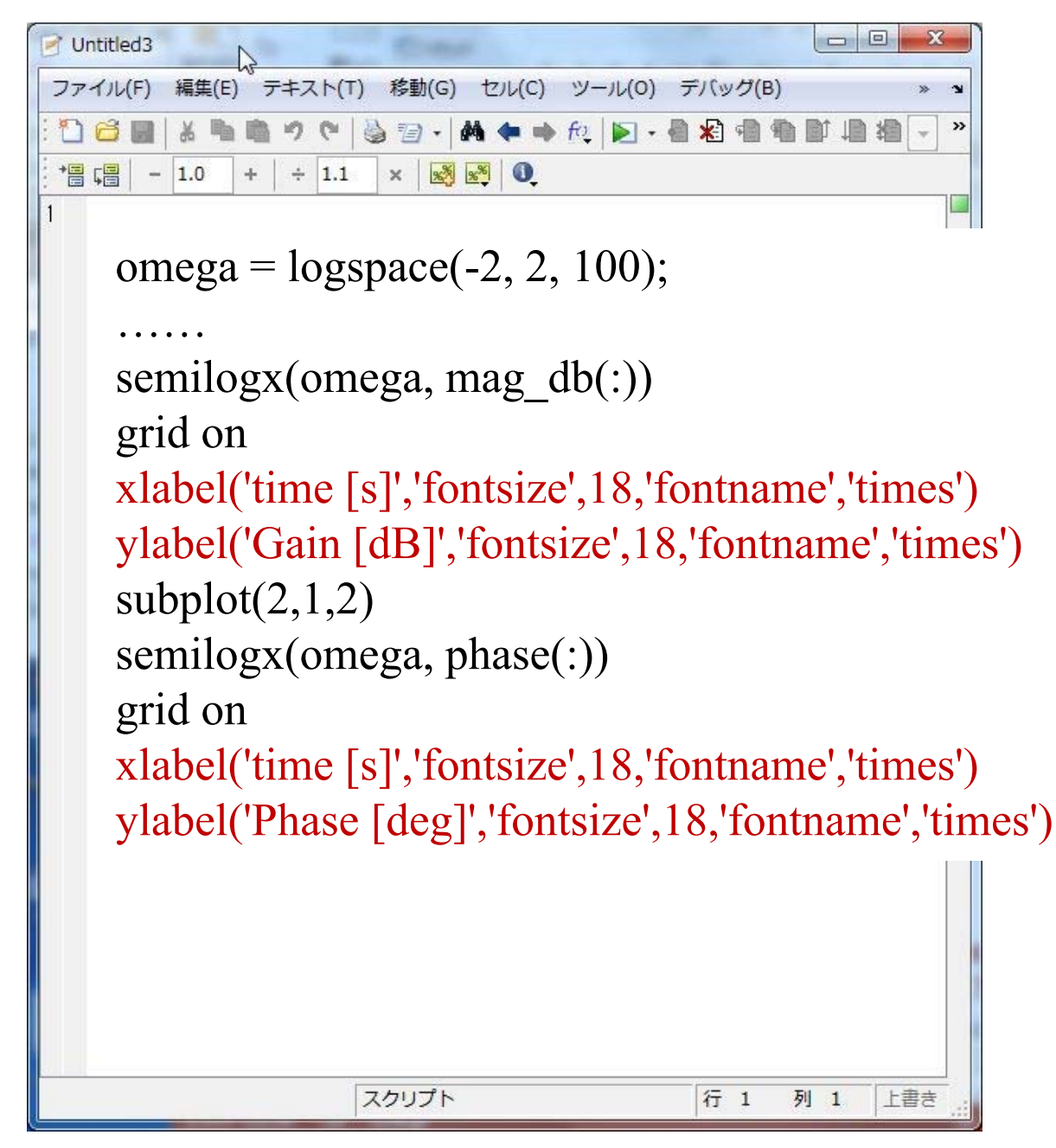

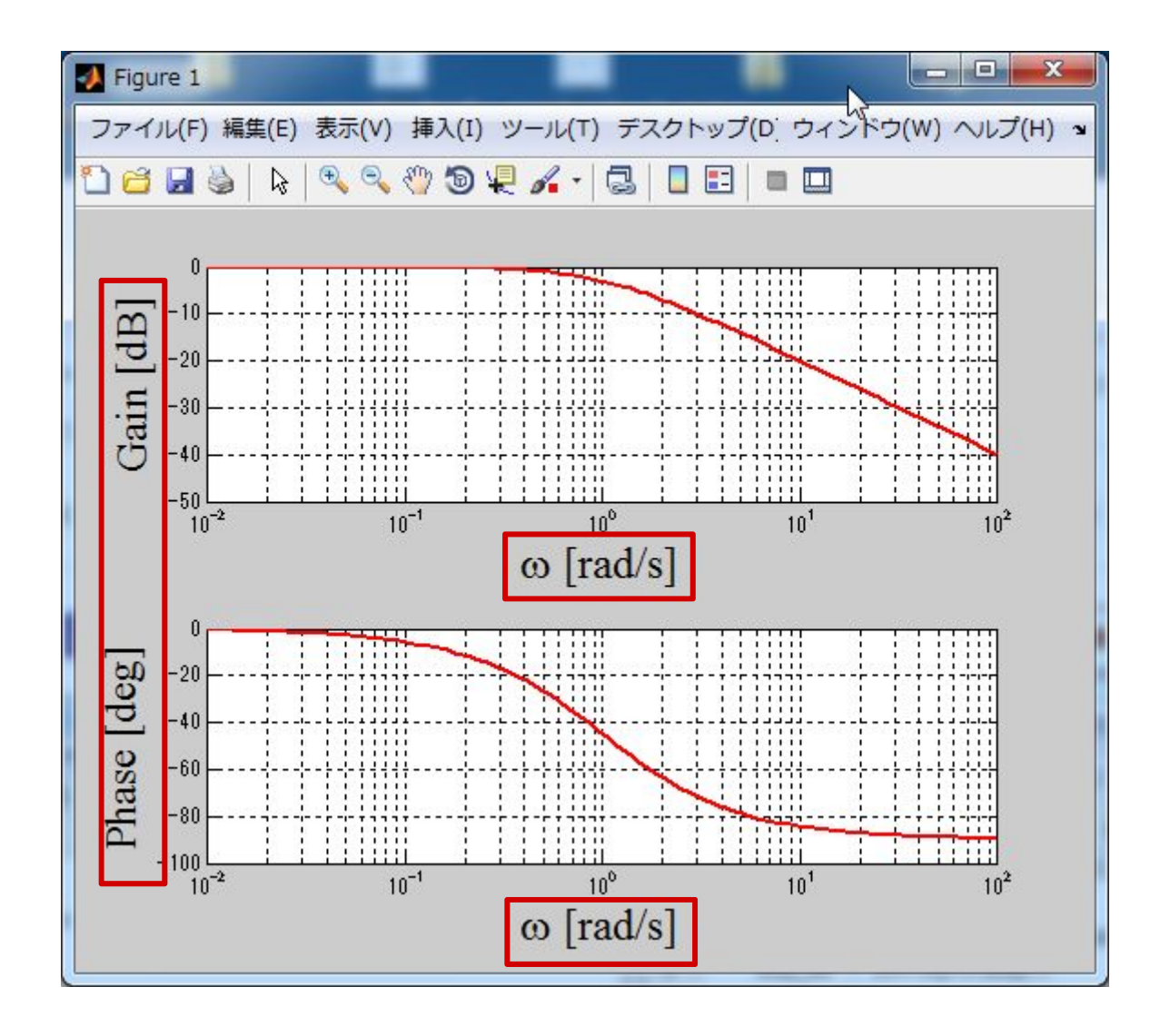

# 縦軸,横軸の表示を大きくする

```
omega = logspace(-2, 2, 100);
```

```
… label('Gain [dB]','fontsize',18,'fontname','times')
set(gca,'fontsize',18)
set(gca,'fontname','Times New Roman')
set(gca,'linewidth',1)
subplot(2,1,2)
```

```
….
ylabel('Phase [deg]','fontsize',18,'fontname','times')
set(gca,'fontsize',18)
set(gca,'fontname','Times New Roman')
set(gca,'linewidth',1)
```
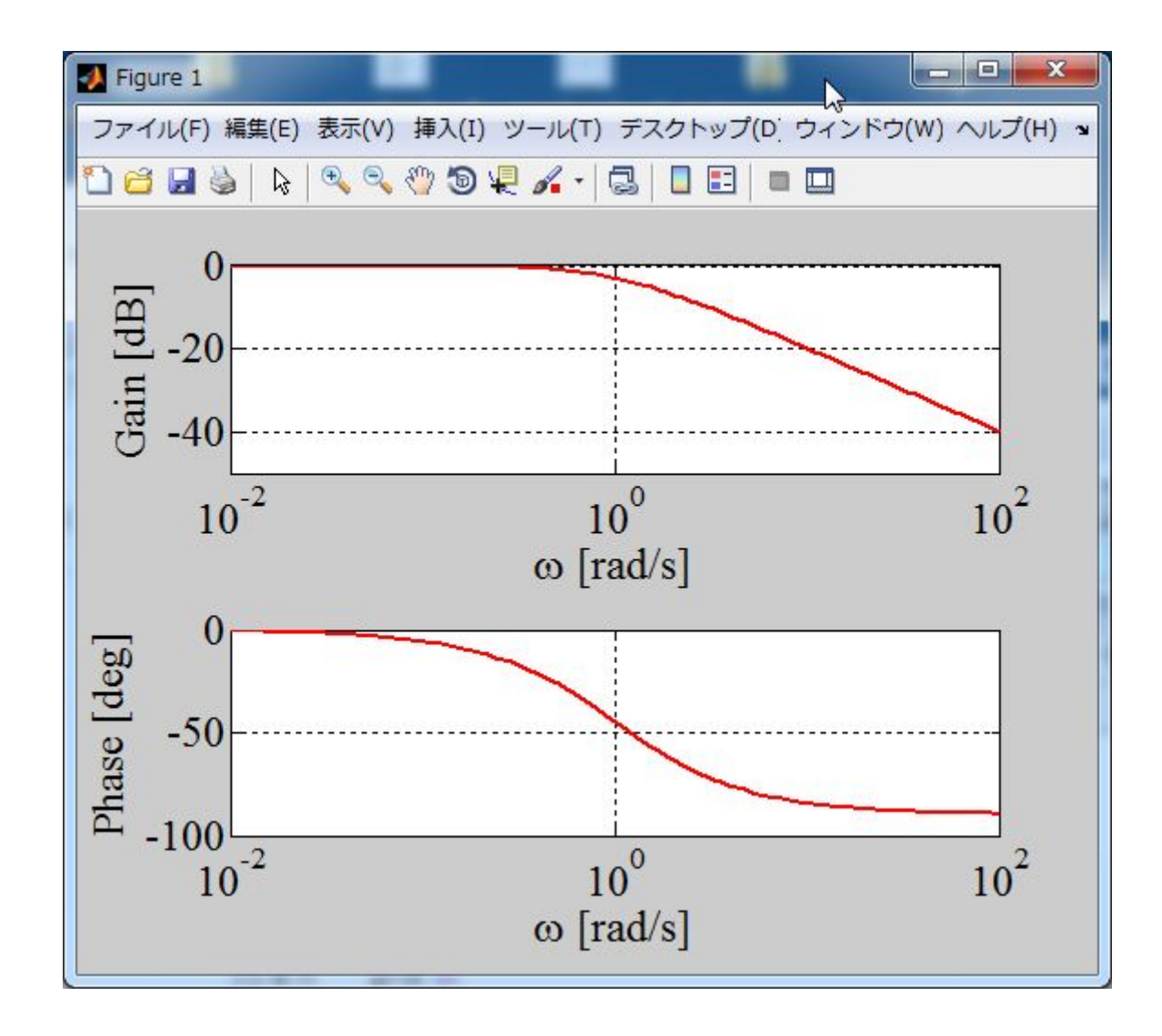

## 縦軸,横軸の幅,グリッド線の位置を設定

```
omega = logspace(-2, 2, 100);….
set(gca,'linewidth',1)
axis([1e-2 _ 1e2 _ -40 _ 20])
set(gca,'xtick',[1e-2,1e-1,1e0,1e1,1e2])
subplot(2,1,2)… 
set(gca,'linewidth',1)
axis([1e-2 _ 1e2 _ -180 _ 90])
set(gca,'xtick',[1e-2,1e-1,1e0,1e1,1e2])
set(gca,'ytick',[-180, -90, 0, 90])
```
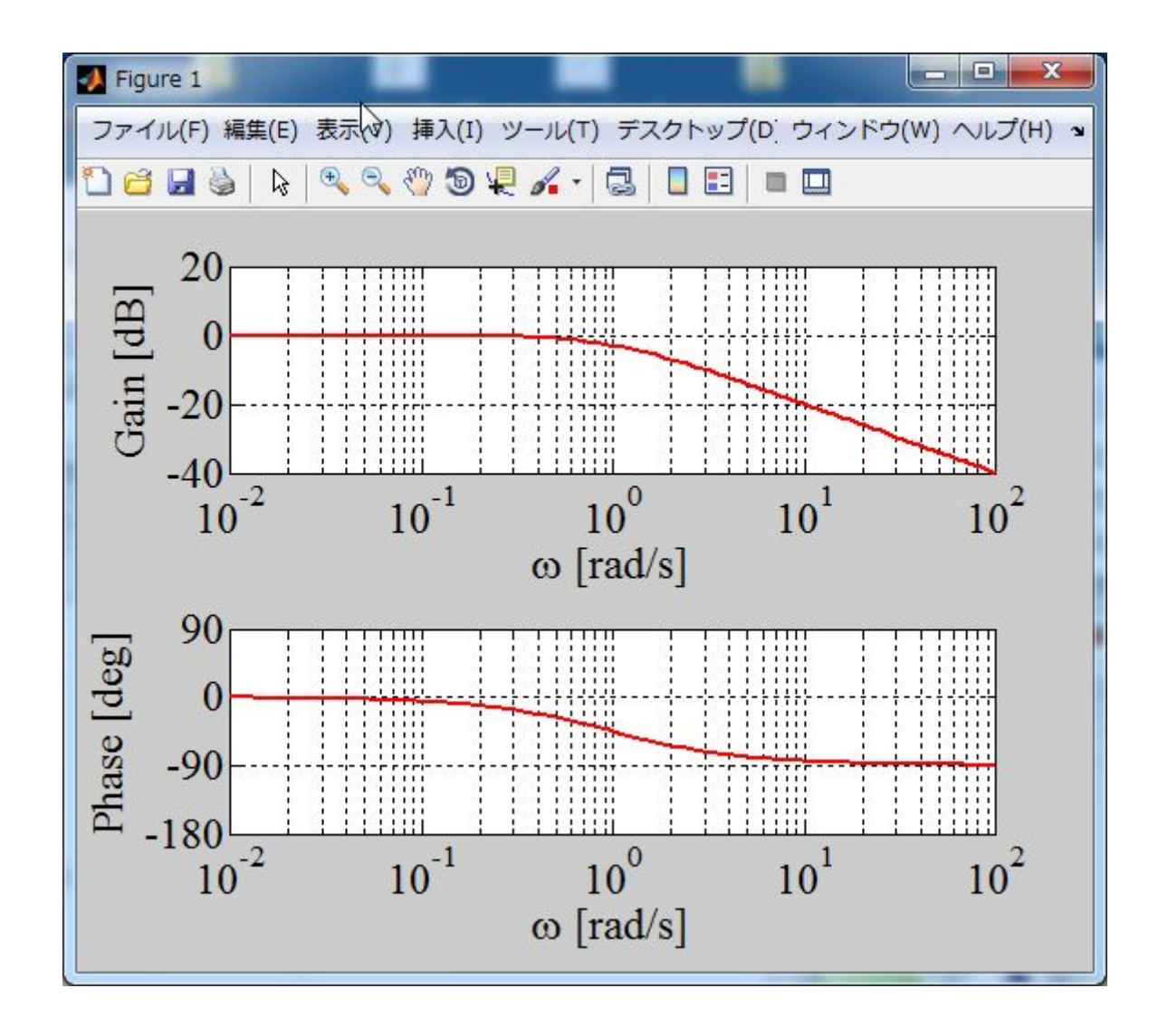

```
図を重ねる
【例】 1次系
   G_1(s) = \frac{1}{s+1} G_2(s) = \frac{1}{10s+1}omega = logspace(-2, 2, 100);…
 mag db = 20*log10(mag);
 G2 = tf(1, [10 1]);[mag2, phase2] = bode(G2,omega);mag2 db = 20*log10(mag2);
 figure(1)subplot(2,1,1)semilogx(omega, mag db(:),'Linewidth',2)
 hold onsemilogx(omega, mag2_db(:),'r','Linewidth',2)
 ….
 subplot(2,1,2)semilogx(omega, phase(:),'Linewidth',2)
 hold onsemilogx(omega, phase2(:),'r','Linewidth',2)
 …
```
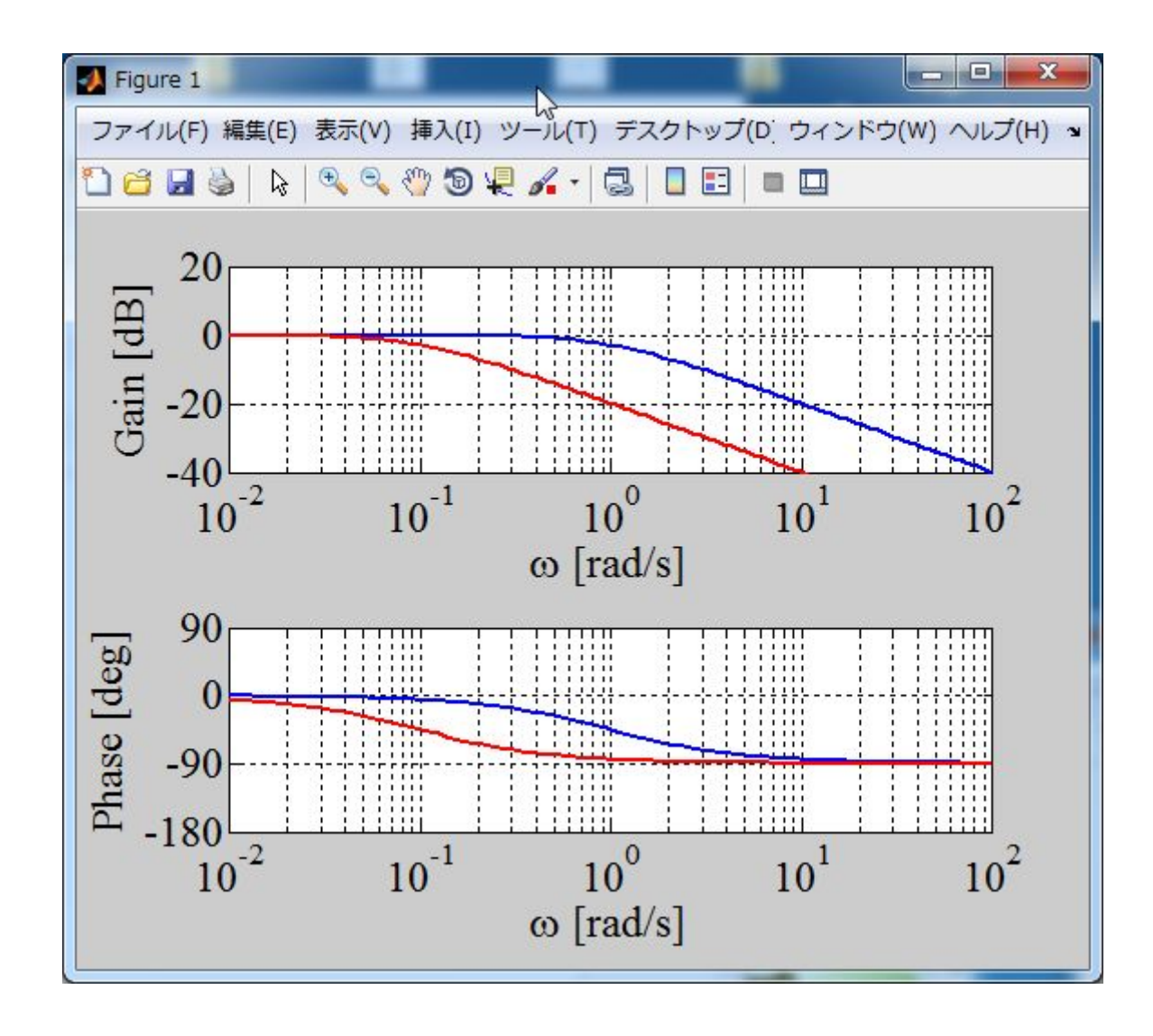

### 【課題1】以下の  $G_1(s) \sim G_4(s)$ を重ねて描け (テキストP. 97, 図5.8)

$$
G_1(s) = \frac{1}{s+1}
$$
  
\n
$$
G_2(s) = \frac{1}{10s+1}
$$
  
\n
$$
G_3(s) = \frac{1}{100s+1}
$$
  
\n
$$
G_4(s) = \frac{1}{0.1s+1}
$$

### $[$ 課題2】以下の  $G(s)$ を描け

$$
G(s) = \frac{s+1}{s(s+10)}
$$

【課題3】以下の  $G_1(s)$ ,  $G_2(s)$  を重ねて描け

$$
G_1(s) = \frac{0.1s + 1}{10s + 1}
$$

$$
G_2(s) = \frac{10s + 1}{0.1s + 1}
$$

【課題4】以下の  $G_1(s)$ ,  $G_2(s)$  を重ねて描け

$$
G_1(s) = \frac{1+s}{s^2+s+1}
$$

$$
G_2(s) = \frac{1-s}{s^2+s+1}
$$

### 第 5 章 :周波数応答

5.3 ボード線図(MATLAB演習)

# キーワード ボード線図,ゲイン曲線 位相曲線

学習目標 :ボード線図を用いて周波数特性を図式的に 表すことができるようになる。